# COLUMBIA BOAT ALARMS, INC.

## **PROGRAM KEY-FOB REMOTES TO Model 411 CONTROL PANEL**

- 1. Apply power to control panel and open the control box.
- 2. Notice the slide switch, make sure it is moved toward the small circuit board.
- 3. Tucked in under the nut for the cable gland there is a small program button on the small circuit board.

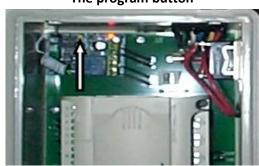

#### The program button

### **TO REMOVE ALL KEY-FOBS FROM MEMORY**

This step erases all key-fobs from memory.

Note that a key-fob may be added without erasing the memory.

Depress and hold the small program button down until red LED on the small circuit board flashes.

## **TO PROGRAM A NEW KEYFOB INTO MEMORY**

- Press the small program button momentarily.
- Hold the new key-fob close to the small circuit board and press the LOCK button.
- The small red LED will flash.
- Press the small program button to lock the key-fob into memory.
- To program additional key-fobs repeat the above procedure.
- After adding the key-fob wait about 10 seconds or press the unlock button.
- Test the key-fob operation.

Note that a key-fob may be added without erasing the memory.

#### 6/22/2016